# **Модуль RS02 системы BITREK CONNECT**

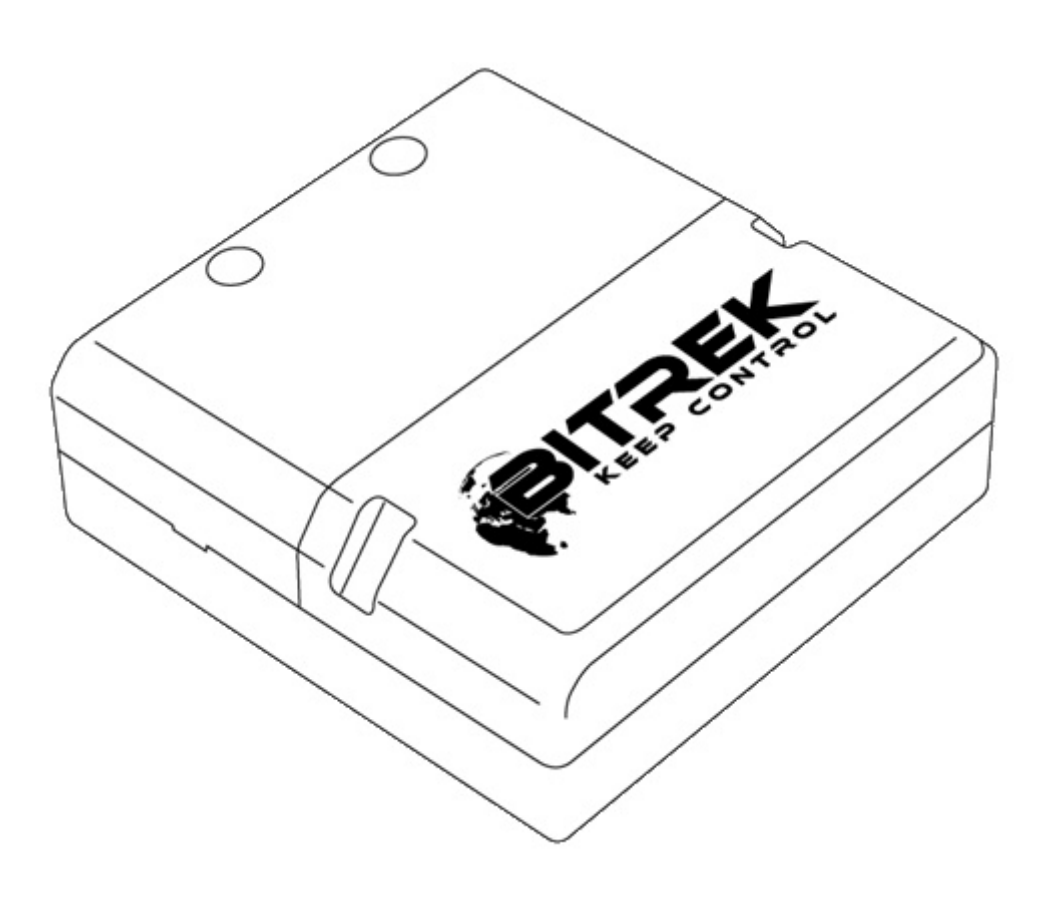

#### **Назначение устройства**

Модуль RS02 (firmware «CAN-Log») системы Bitrek Connect является коммуникационным устройством и предназначен для обеспечения связи с универсальным программируемым контроллером CAN-шины «CAN-Log» P145/U245.

#### **Комплект поставки**

Модуль RS02 системы Bitrek Connect поставляется в следующей комплектации:

- Модуль RS02 1 шт;
- Технический паспорт 1 шт;
- Гарантийный талон 1 шт;
- Упаковочная коробка 1 шт;
- Кабель Micro Fit 4-pin  $1 \text{ m}$
- Кабель Micro Fit 6-pin  $1 \text{ m}$ ;
- Резиновый уплотнитель 3 шт.

# **Технические характеристики устройства**

Технические характеристики устройства представлены в таблице 1.

Таблица 1. Технические характеристики устройства

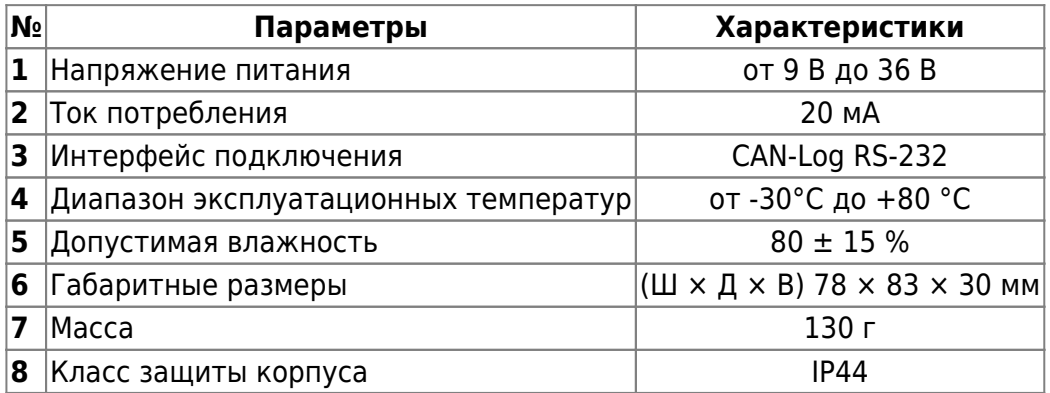

## **Внешний вид и габаритные размеры устройства**

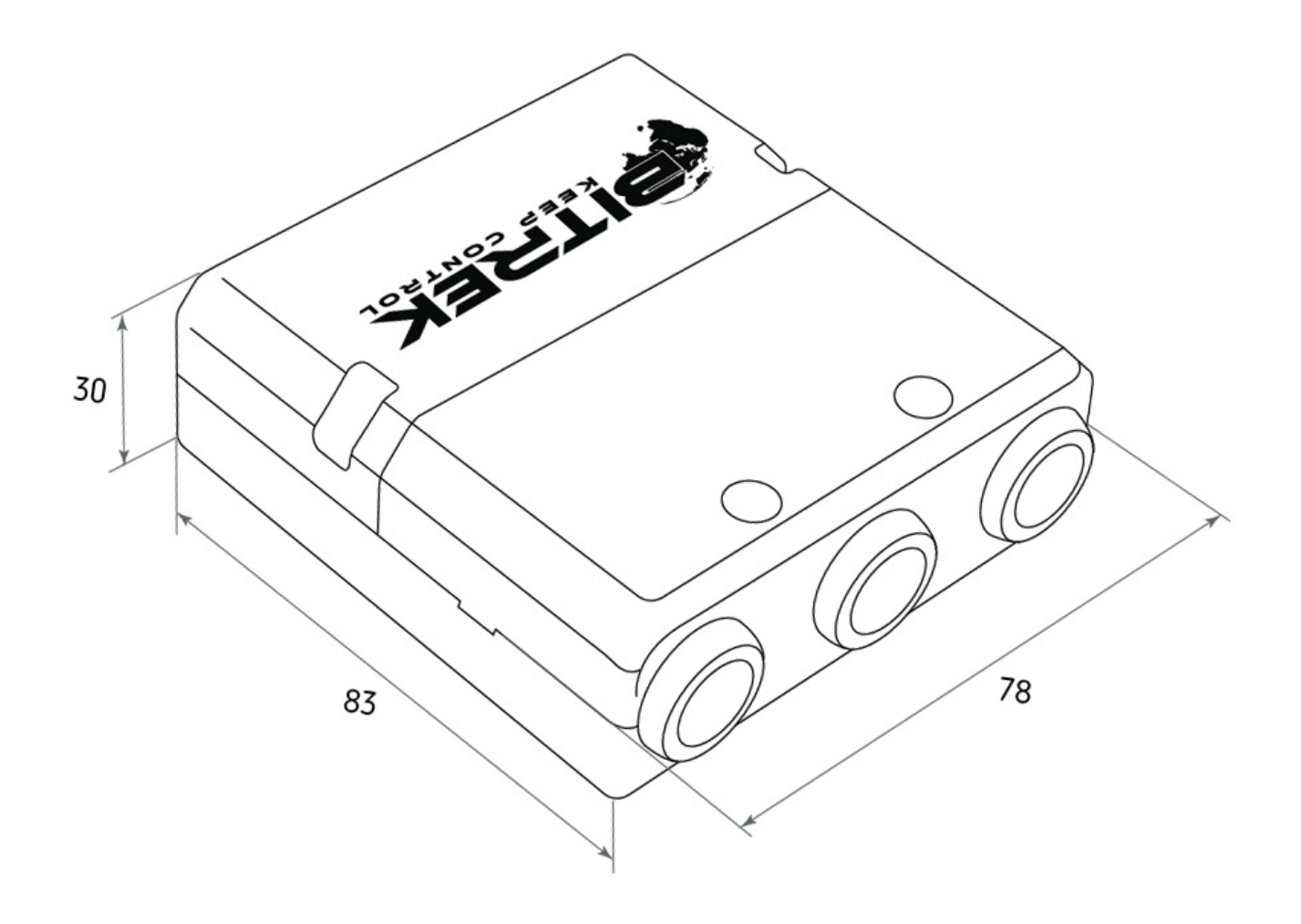

#### **Назначение выводов**

Модуль CN03 оснащен тремя Micro-Fit разъёмами (Рис.2).

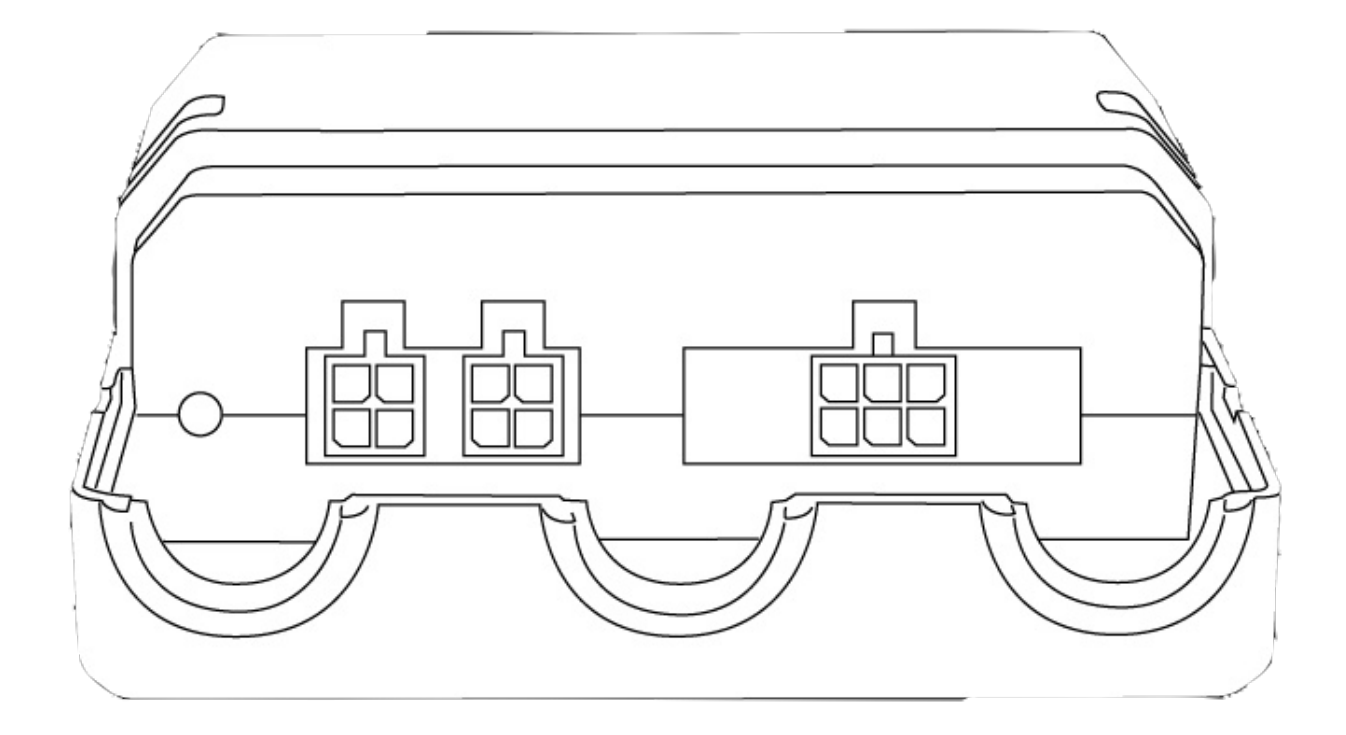

#### Рис.2. Внешний вид разъёмов

Четырехконтактные разъёмы (Рис.3) – это разъёмы шины Connect-Bus, которые имеют выводы питания модуля и выводы сигнальных линий шины.

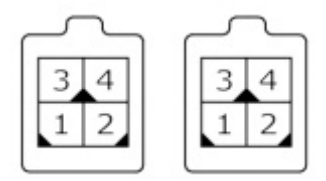

Рис.3. Разъёмы Connect-Bus №1 и №2

Цоколёвка разъёмов Connect-Bus представлена в таблице 2.

Таблица 2.Цоколевка разъёмов Connect-Bus №1 и №2

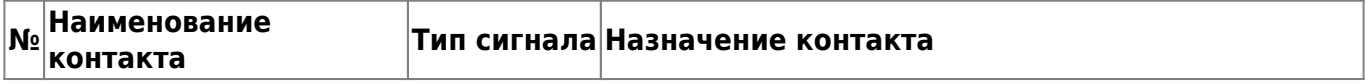

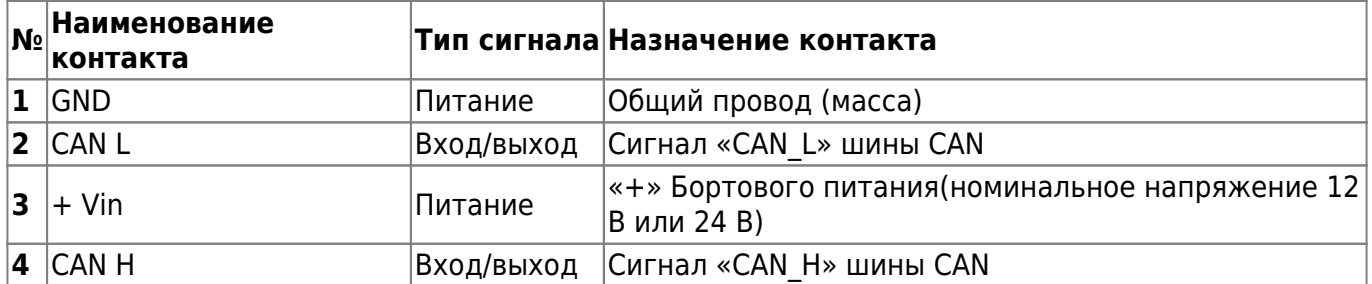

Шестиконтактный разъём (Рис.4) – это разъём для подключения «CAN-Log». Имеет выводы питания и сигнальные линии интерфейса RS-232.

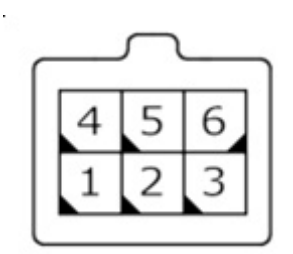

Рис.4. Разъём для подключения «CAN-Log»

Цоколёвка разъёма для подключения «CAN-Log» представлена в таблице 3.

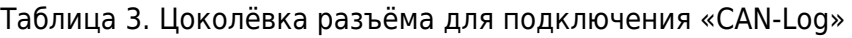

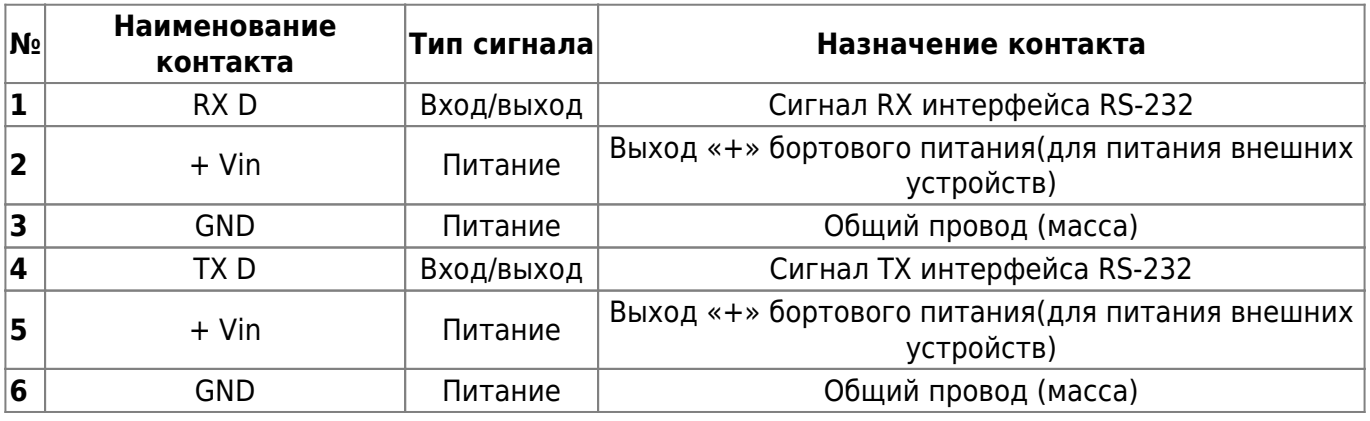

#### **Описание органов индикации**

На передней панели модуля со стороны разъёмов размещено два светодиода, которые индицируют текущее состояние устройства.

**Красный светодиод** – светится, если подключение к шине Connect-Bus активно; **Зеленый светодиод** – мигает, если осуществляется обмен данными по RS-232.

# **Алгоритм работы модуля**

Модуль RS02 системы Bitrek Connect посредством интерфейса RS-232 осуществляет обмен данными с устройством «CAN-Log». Модуль получает данные от устройства и транслирует их в шину Connect-Bus.

Всего в шину транслируется 29 предопределенных PGN. Список всех переменных, транслируемых в шину, представлен в Дополнении 2.

Некоторые переменные, транслируемые в шину, могут содержать нули. Такая ситуация возможна если:

- Установленный период опроса датчика больше чем период отправки переменной, содержащей значение этого датчика;
- Устройство «CAN-Log» не передает информацию по текущему датчику.

# **Настройка модуля RS02**

Модуль RS02 имеет ряд настраиваемых параметров, список которых представлен в Дополнении 1. Для настройки модуля используется модуль конфигуратора системы Bitrek Connect, а также ПО Connect Configurator. Порядок работы с модулем конфигуратора и ПО подробно описаны в документе «Общее руководство по организации и настройке системы Bitrek Connect».

Модуль RS02 совместим с модулями «CAN-Log» как старых версий (P145), так и новых (U245). Выбор версии «CAN-Log» осуществляется параметром ID 0405.

Модуль RS02 имеет возможность устанавливать рабочую программу модуля «CAN-Log». Для этого в параметре модуля ID 0404 необходимо прописать желаемый номер программы «CAN-Log». При этом если в данном параметре прописать значение 0, то номер программы изменён не будет.

Следует иметь в виду, что установка номера программы произойдет только после перезагрузки модуля.

Существует возможность проверить связь модуля «CAN-Log» и модуля RS02. Для этого нужно установить тестовую программу CANLog. В данном режиме CAN-Log имитирует подключение к внешней CAN шине транспортного средства и передает ряд тестовых параметров. Эти параметры считываются и передаются в шину Connect-Bus. Следовательно, есть возможность настройки данных параметров для передачи на сервер посредством теркера системы Connect. В качестве контрольных параметров могут быть использованы параметры температуры охлаждающей жидкости и оборотов двигателя.

Номер тестовой программы для «CAN-Log» версии P145 – 188. Для версии U245 тестовый номер программы – 11188.

Базовая настройка модуля сводится к установке всего двух параметров: версия протокола «CAN-Log» и номер программы «CANLog ». После того как данные параметры будут настроены верно, модуль RS02 начнёт транслировать в шину ряд параметров получаемых от «CAN-Log».

# **Подключение «CAN-Log» к модулю RS02**

Подключение интерфейса RS-232 модуля «CAN-Log» и модуля RS02 осуществляется по перекрёстному принципу: сигнал RX модуля «CAN-Log» подключается к сигналу TX модуля RS02 (см. таблицу 5.)

Таблица 5. Схема подключения модуля «CAN-Log»

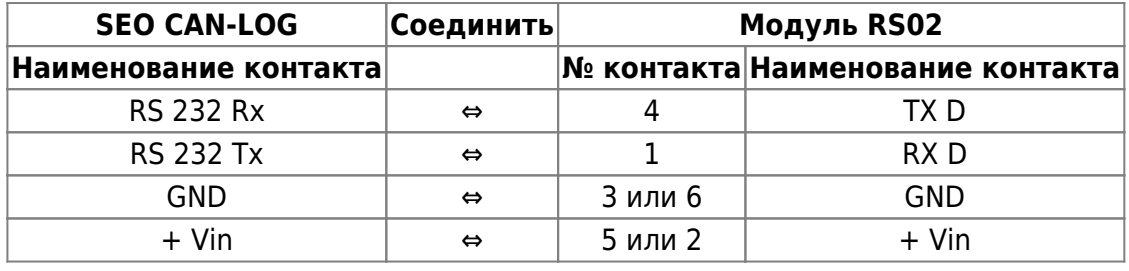

### **Дополнение 1 . Параметры устройства**

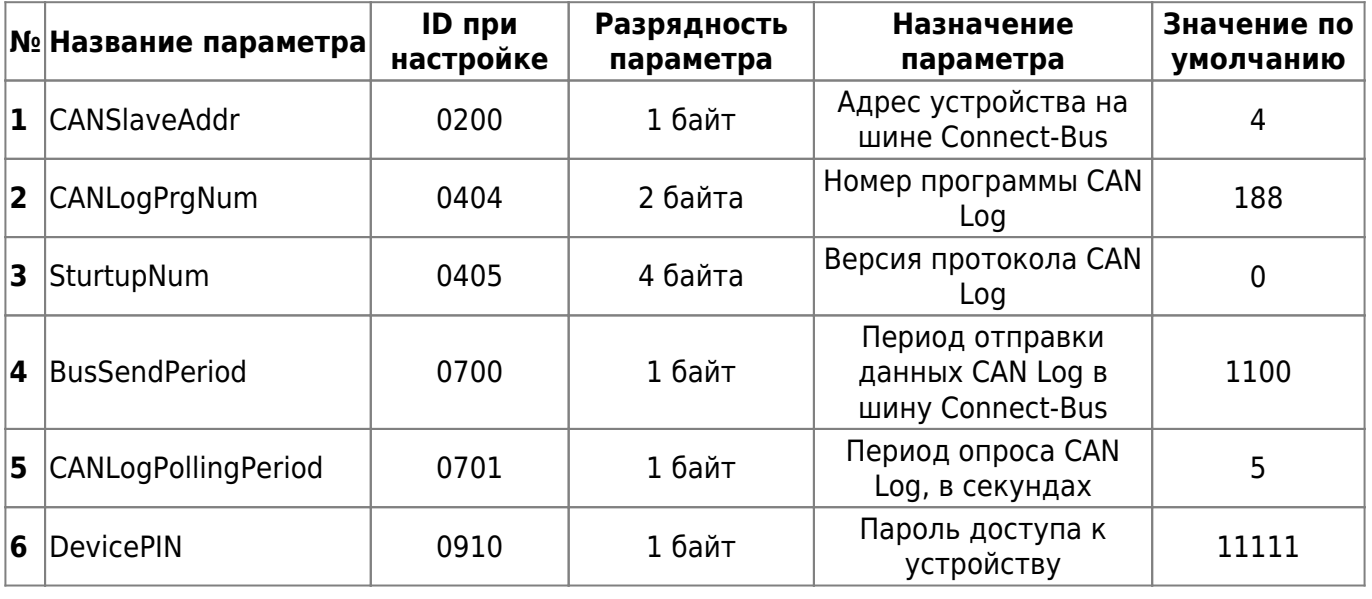

# **Дополнение 2. Список переменных транслируемых в шину Connect-Bus**

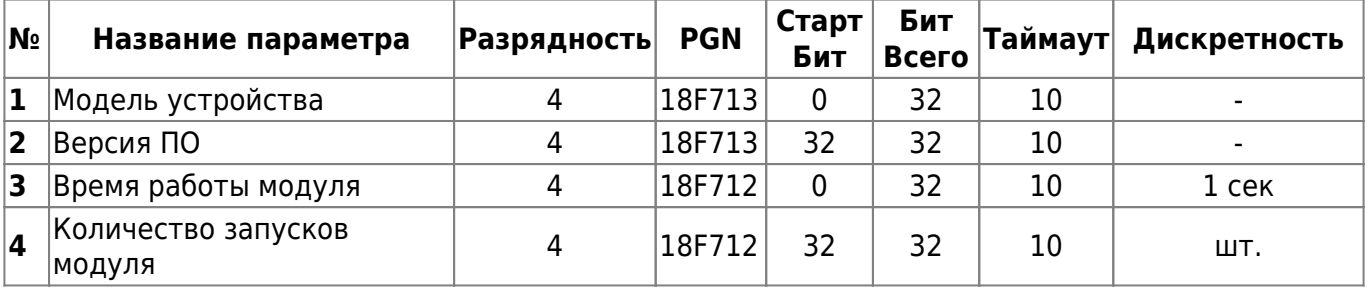

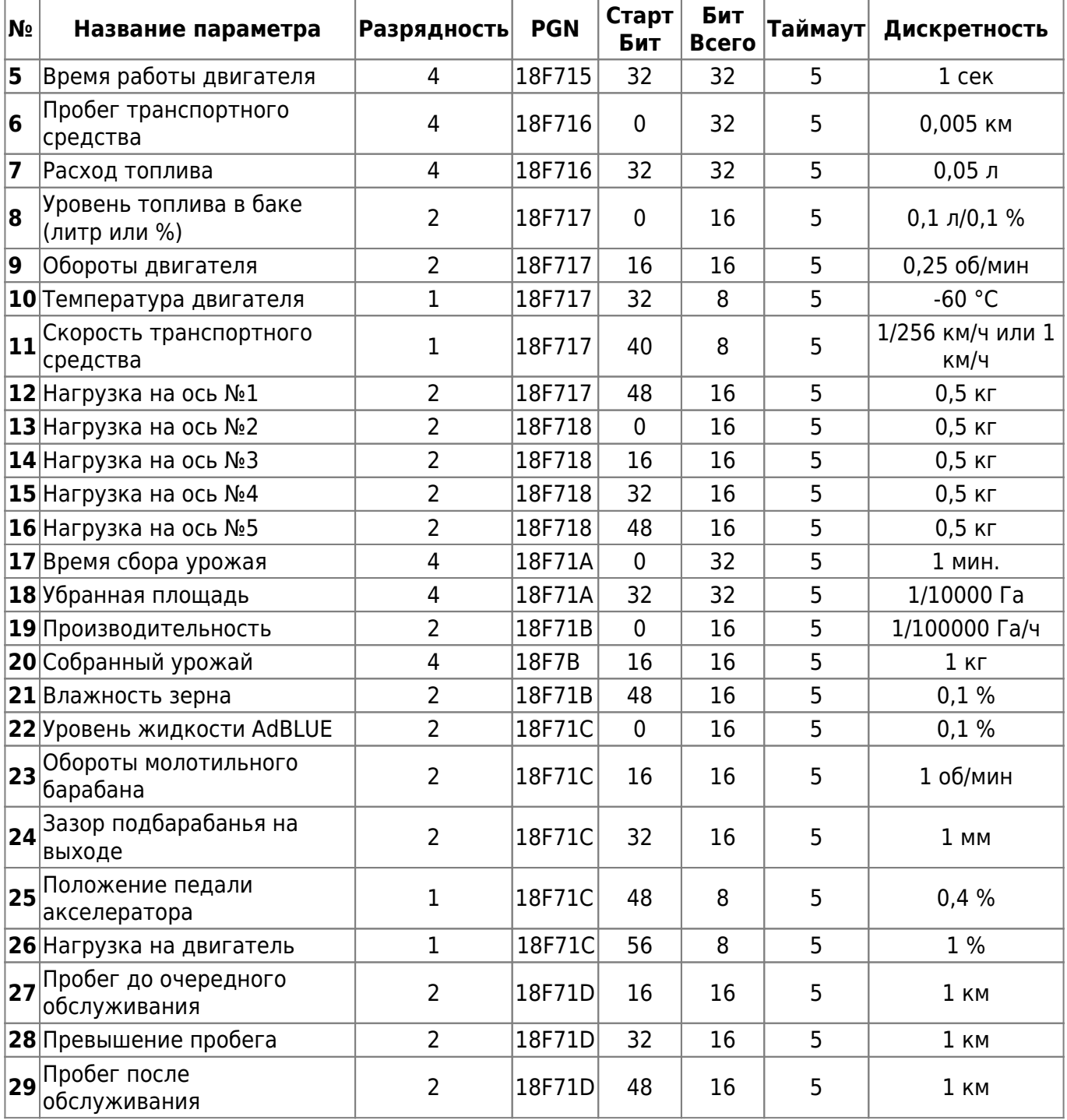

From: <https://docs.bitrek.video/> - **Bitrek Video Wiki**

Permanent link: **[https://docs.bitrek.video/doku.php?id=ru:rs02\\_can](https://docs.bitrek.video/doku.php?id=ru:rs02_can)**

Last update: **2024/04/18 12:26**